## **Vihjeitä GeoPackage-tietokannan tehokkaaseen käyttöön**

Käyttäjiä kehotetaan ensisijaisesti tutustumaan käyttämiensä ohjelmistojen omiin ohjeisiin, koska ne ovat parhaiten ajan tasalla ja niissä otetaan huomioon ohjelmistokohtaisten toteutusten erikoispiirteet. Se, että GeoPackage on standardi, takaa perusasioiden toimimisen kaikissa ohjelmistoissa, mutta ei sitä, että kaikki ohjelmistot toimisivat joka suhteessa samalla tavalla ja yhtä tehokkaasti.

GeoPackage-standardin suhteen paras tietolähde on

sivusto [http://www.geopackage.org](http://www.geopackage.org/) josta löytyy myös linkit OGC:n standardien GeoPackagesivulle sekä GitHub-sivustolle, jossa tapahtuu standardin tulevien versioiden kehitystyö sekä jo julkaistujen versioiden virheiden käsittely. GeoPackagen pohjalla olevan SQLitetietokannan ohjeistus on projektin sivustolla <https://sqlite.org/index.html>.

Seuraavat vihjeet on kirjoitettu auttamaan käyttäjiä maastotietokannan GeoPackage-julkaisun käyttöönotossa ja ne perustuvat käytännön kokemuksiin kirjoitushetkellä (huhtikuu 2020). Maanmittauslaitos ei tarjoa muuta tukea ohjelmistojen käyttöön.

# Yleisiä ohjeita

#### 1. Älä lue kartalle liian paljon kohteita

Maastotietokannan GeoPackage-tietokannan taulussa "maastokuvionreuna" on yli 10 miljoonaa viivaa, taulussa "korkeuskayra" yli 6,8 miljoonaa viivaa ja taulussa "rakennus" on yli 5,4 miljoonaa polygonia. Jos paikkatieto-ohjelma yrittää lukea ja näyttää tällaisten taulujen kaikki kohteet kartalla niin se toimii todennäköisesti hyvin hitaasti. Aseta ohjelmistoosi mittakaavaraja niin että kohteet näytetään vain silloin kun niitä osuu ruudulle kohtuullinen määrä. Sopiva mittakaavaraja riippuu taulusta. Pienillä tauluilla ei tarvita mitään rajoituksia, kun taas korkeuskäyriä tuskin kannattaa näyttää pienemmässä mittakaavassa kuin 1:50000. Järville voi olla hyvä lisätä uusi attribuutti ja tallentaa siihen pinta-alat, jolloin pienissä mittakaavoissa voidaan näyttää vain suurimmat järvet.

#### 2. Ohjelmistosi ei ehkä osaa käyttää spatiaali-indeksiä

Kaikille maastotietokannan GeoPackage-julkaisun tauluille on luotu spatiaali-indeksit, jotka mahdollistavat kohteiden löytämisen nopeasti pieneltä rajatulta alueelta. Indeksin olemassaolo ei kuitenkaan välttämättä tee hakuja yhtään nopeammaksi, koska spatiaaliindeksi on GeoPackage-standardin laajennus, jota sovellusten ei ole pakko tukea. Jos suurimmat tietokantataulut eivät toimi sovelluksellasi nopeasti suoraan GeoPackagetietokannasta, niin muunna tiedot johonkin sovellukselle paremmin sopivaan muotoon. Työketju on tässä tapauksessa sama kuin GML-tiedostoja käytettäessä, mutta 3000 tiedoston lataamisen ja yhdistämisen sijasta riittää, kun lataa yhden tiedoston.

# Ohjelmistokohtaisia huomautuksia

## ESRI:n ohjelmistot

GeoPackage-tietokantoja voidaan käyttää parhaiten siirtoformaattina ArcMap- ja ArcGIS Pro ohjelmille. Molemmat ohjelmistot pystyvät myös lisäämään karttatasoja työtilaan suoraan GeoPackage-tietokannasta. Tämä toimii hyvin pienillä tietokantatauluilla, mutta suurimmat maastotietokannan taulut kannattaa tallentaa ensin ESRI:n omiin formaatteihin, koska ESRI:n ohjelmat toimivat niillä paljon nopeammin. ESRI:n ohjelmilla ei voi muokata GPKGtietokannassa olevia kohteita, mutta uuden GeoPackage-tietokannan luominen on mahdollista.

Lähde: ArcGIS-blogi https://www.esri.com/arcgis-blog/products/product/data[management/how-to-use-ogc-geopackages-in-arcgis-pro/](https://www.esri.com/arcgis-blog/products/product/data-management/how-to-use-ogc-geopackages-in-arcgis-pro/)

### MapInfo

MapInfo Pro pystyy lukemaan karttatasoja GPKG-tietokannasta. Myös kohteiden muokkaus ja uusien GeoPackage-tietokantojen luominen on mahdollista.

Lähde: <https://www.geopackage.org/implementations.html>

### **QGIS**

GeoPackage on QGIS-ohjelman ensisijainen vektoriformaatti ohjelman versiosta 3.0 alkaen, mistä syystä ohjelma tukee GeoPackage-formaattia hyvin. Maastotietokannan suurimpienkin taulujen käyttö suoraan GPKG-tietokannasta on nopeaa, kunhan karttatasojen piirtämiselle asetetaan järkevä mittakaavarajoitus.

Lähde: <https://qgis.org/fi/docs/index.html>

### FME

FME pystyy sekä lukemaan että kirjoittamaan GeoPackage-tietokantoja. FME:stä tarvitaan vähintään "Desktop Professional" -lisenssiversio. FME:n versioon 2020.0 on tehty hyödyllisiä parannuksia siihen, miten uudet GeoPackage-tietokannat luodaan, mutta myös vanhemmat versiot tuottavat standardin mukaisia tietokantoja.

Lähde: [https://docs.safe.com/fme/html/FME\\_Desktop\\_Documentation/FME\\_ReadersWriters/og](https://docs.safe.com/fme/html/FME_Desktop_Documentation/FME_ReadersWriters/ogcgeopackage/ogcgeopackage.htm)

### GDAL

GDAL-ohjelmakirjastoon kuuluvan ogr2ogr-ohjelman avulla voidaan lukea, kirjoittaa ja muokata GeoPackage-tietokannassa olevaa vektoridataa. Tulos on standardin mukainen, mutta lisäksi GDAL luo GPKG-tietokantoihin standardin ulkopuolisen metatietotaulun, josta on hyötyä erityisesti QGIS-ohjelmalle. Tästä taulusta ei ole haittaa muille ohjelmistoille. Ohjelmallisesti samat toiminnot on mahdollista toteuttaa käyttämällä GDAL-kirjastoa sekä sen C++, C#, Python- ja Java-ohjelmointirajapintoja.

Lähde: <https://gdal.org/drivers/vector/gpkg.html>

#### **GeoServer**

GeoPackage sopii GeoServerin WMS- ja WFS-palveluiden tietolähteeksi.

Lähde: <https://docs.geoserver.org/latest/en/user/data/vector/geopkg.html>

#### **MapServer**

GeoPackage sopii MapServerin WMS- ja WFS-palveluiden tietolähteeksi. Yhteys tietokantaan muodostetaan OGR-vektoritasona.

Lähde: <https://www.mapserver.org/input/vector/ogr.html>

# Huomioita GeoPackage-tietokannan nopeudesta

GeoPackage on pohjimmiltaan SQLite-tietokanta, joka on hyvin yleisesti käytetty tiedostopohjainen tietokanta. SQLite on nopea, mutta kuten tietokannoissa yleensäkin, suurista tauluista tehtävien kyselyiden suoritusaikaan vaikuttaa ratkaisevasti se, hyödyntääkö kysely indeksejä vai ei. Muutamia esimerkkejä mtkmaasto.gpkg-tietokannasta tehdyillä kyselyillä

Esimerkki 1. Yhden kohteen valinta indeksoidun kentän vs. indeksoimattoman kentän perusteella. Nopeusero yli 250-kertainen.

SELECT \* FROM rakennus WHERE fid=5000001;

Suoritusaika: 0,032 sekuntia

SELECT \* FROM rakennus WHERE mtk\_id=1150058247;

Suoritusaika: 8,505 sekuntia

Esimerkki 2. Kohteiden valinta 1 km x 1 km suuruisen alueen sisältä (kohteita 284 kpl, koko taulussa kohteita 5462918 kpl) joko niin, että spatiaali-indeksiä (R\*Tree-indeksiä) ei käytetä hyväksi, tai niin, että R\*Tree-indeksiä käytetään alikyselyssä. Nopeusero yli 60-kertainen.

SELECT \* FROM rakennus

WHERE ST\_MaxX(geom)>=633070 AND ST\_MinX(geom)<=634070

AND ST\_MaxY(geom)>=6826718 AND ST\_MinY(geom)<=6827718;

Suoritusaika: 8,468 sekuntia

SELECT \* FROM rakennus

WHERE fid IN

(SELECT id FROM rtree\_rakennus\_geom

WHERE maxX>=633070 AND minX<=634070

AND maxY>=6826718 AND minY<=6827718);

Suoritusaika: 0,135 sekuntia

Mitatut ajat kuvaavat vain tietokantahaun nopeutta. Sovelluksissa tehdään tietokannasta haetuille tiedoille lisäksi prosessointia, jotta kohteet voidaan näyttää kartalla, joten käyttäjän kokema nopeus ole yhtä hyvä kuin puhdas tietokannan nopeus.

## GeoPackage-tietokannan pienentäminen

Maastotietokannan GeoPackage-tietokantatiedoston kokoa voidaan pienentää poistamalla tietokannasta käyttäjälle tarpeettomia tauluja tai valitsemalla tietokannasta vain osa kohteista aluerajauksen perusteella. Levytilan säästämisen lisäksi ohjelmat, jotka eivät käytä GeoPackage-tietokantaa optimaalisella tavalla, voivat myös toimia nopeammin.

#### Taulujen valinta ja alueleikkaus FME Quick Translator -ohjelmalla

FME Quick Translator -ohjelmalla voidaan valita, mitkä GeoPackage-tietokantaan kuuluvat taulut otetaan mukaan uuteen GeoPackage-tietokantaan, sekä määrittää aluerajaus antamalla X- ja Y-koordinaattien minimi- ja maksimiarvot. Esimerkkinä rakennusten ja rakennelmien valinta Saarijärven alueelta.

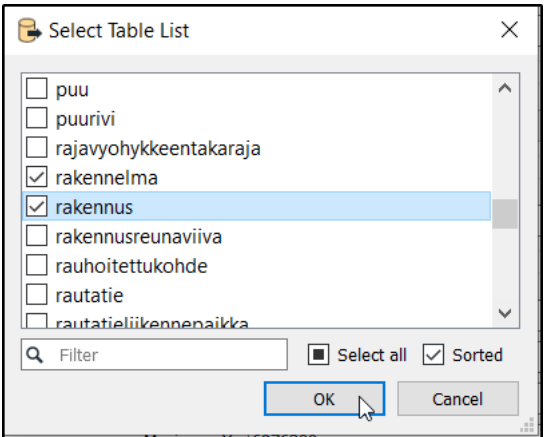

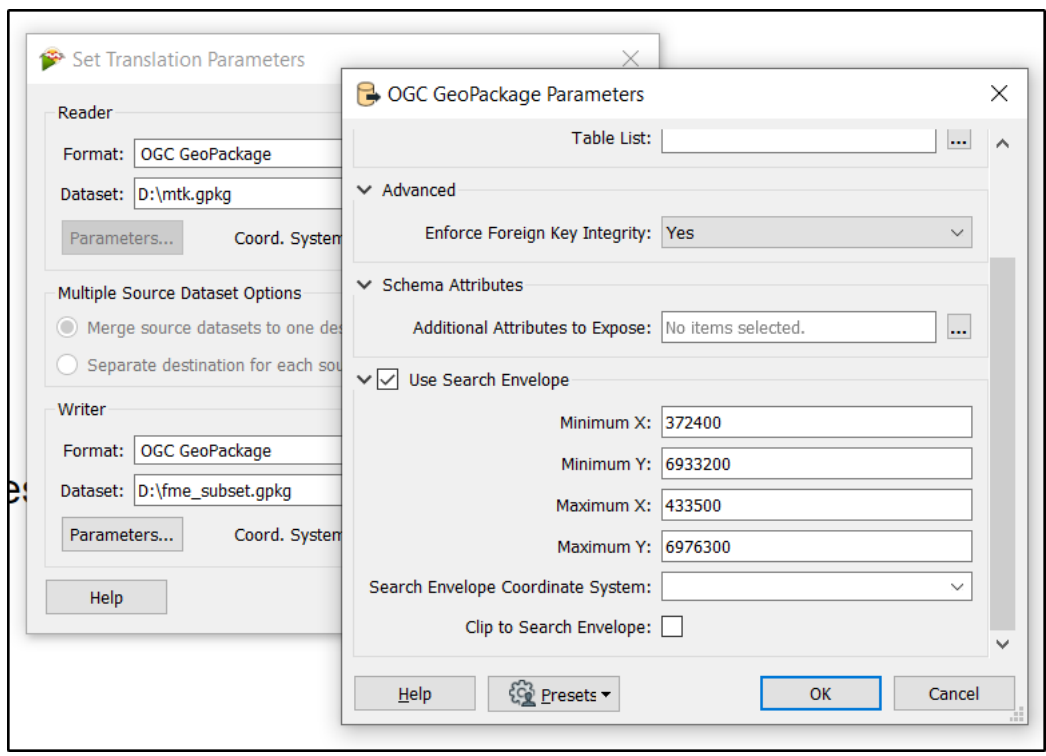

#### Taulujen valinta ja alueleikkaus GDAL ogr2ogr-ohjelmalla

Uuden GeoPackage-tietokannan muodostaminen Saarijärven rakennuksista ja rakennelmista voidaan tehdä komentoriviltä avoimen lähdekoodin ogr2ogr-ohjelmalla.

ogr2ogr -f gpkg -spat 372400 6933200 433500 6976300 gdal\_rakennus\_leikattu.gpkg mtk.gpkg rakennus rakennelma

### Taulujen poistaminen ja tyhjän tilan vapauttaminen ogrinfoohjelmalla

GeoPackage-tietokannan kokoa voidaan pienentää poistamalla siitä käyttäjälle tarpeettomia tauluja. Tämä tehdään kuten muissakin SQL:ää käyttävissä tietokannoissa komennolla "DROP TABLE taulun\_nimi;", ja komenton antamiseen voidaan käyttää mitä tahansa sovellusta tai menetelmää, jolla voidaan lähettää SQL-komentoja SQLite-tietokantaan. Esimerkiksi avoimen lähdekoodin ohjelma "DB Browser for SQLite" tarjoaa tätä varten graafisen käyttöliittymän.

6/24/2021 Vihjeitä GeoPackage-tietokannan tehokkaaseen käyttöön | Maanmittauslaitos

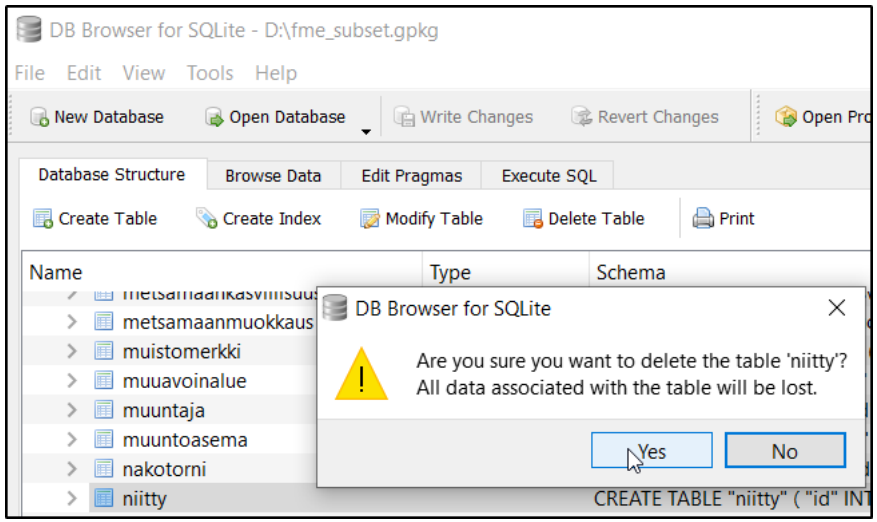

Taulun poistaminen ei vielä vapauta levytilaa, vaan se tapahtuu vasta kun on suoritettu SQL komento "VACUUM". DB Browser for SQLite-ohjelmassa tätä varten on oma toiminto

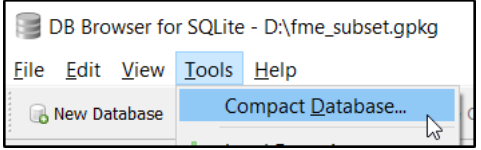

Taulun poistaminen ja tietokannan tiivistäminen voidaan tehdä myös ogrinfo-ohjelmalla komentoriviltä. Kannattaa huomioida, että VACUUM-toiminto johtaa koko tietokantatiedoston kirjoittamiseen uudestaan ja siitä syystä kestää oman aikansa.

ogrinfo -sql "DROP TABLE niitty" fme\_subset.gpkg

INFO: Open of `fme\_subset.gpkg'

using driver `GPKG' successful.

ogrinfo -sql "VACUUM" fme\_subset.gpkg

INFO: Open of `fme\_subset.gpkg'

using driver `GPKG' successful.